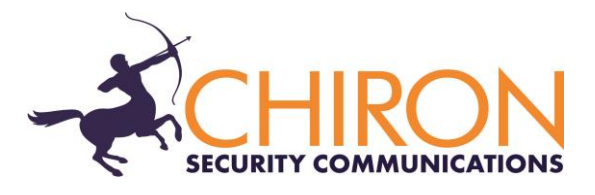

## **IRIS Touch 6xx Series Firmware Enhancements and Additions**

# **from Version 1.19.16 to Version 1.19.17**

### **Overview**

This document details enhancements to the feature set of the IRIS Touch 6xx series from firmware Version 1.19.16 to Version 1.19.17. Please note – this release applies only to the IRIS Touch 640, 620 and 600 and not to other members of the IRIS Touch range.

This release (V1.19.17) is available on Chiron's reflash server with immediate effect. All IRIS Touch diallers can be upgraded by connecting them over IP to our reflash server, so you can be sure of having all the latest facilities, even if you have already taken delivery of the dialler. This can be done prior to install, at install or even remotely after install.

#### **Changes in this Release**

1. It had been identified that the Panel Peripheral connection setting on IRIS Secure Apps was not reported correctly if the RS485 bus was used (e.g. Galaxy panels). This has been rectified in this firmware.

#### **How to Reflash**

Reflashing can be instigated remotely via the IRIS Secure Apps system to which the dialler is reporting, thereby saving the need for a site visit. This can be done either by using the Reflasher App within IRIS Secure Apps or within the IRIS Secure Apps Dialler Dialogue App, by instructing the dialler to 'Start Dialler Management' to the reflash server IP address (see below).

Alternatively, for local upgrade, connection to the reflash server can be instigated from the installer menu, Settings->Reflash:

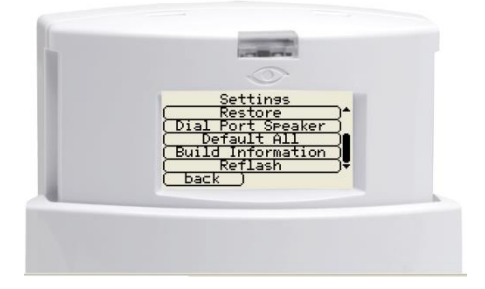

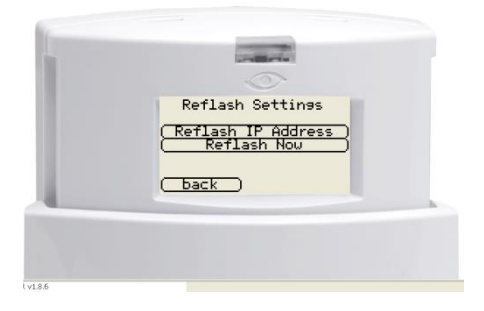

Chiron Security Communications AG Baarerstrasse 19 6300 Zug SWITZERLAND Telephone: +41 43 508 08 66 Facsimile: +41 43 508 08 75 www.chironsc.com

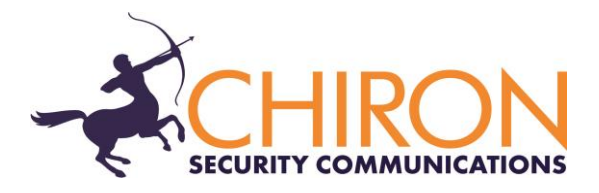

The reflash IP address is set by default to Chiron's reflash server (195.59.117.164) and does not need to be changed unless another reflash server is to be used.

Reflashing can also be carried out by direct local connection to diallers, using our IRIS Touch USB Reflasher that can be downloaded from our web site [www.chironsc.com](http://www.chironsc.com/)